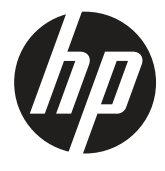

# מדריך למשתמש

© זכויות יוצרים 2019 Development HP .Company, L.P

HDMI, הלוגו של HDMI ו-High-Definition Interface Multimedia הם סימנים רשומים או סימנים מסחריים רשומים של Licensing HDMI Windows .LLC הוא סימן מסחרי או סימן מסחרי רשום של חברת Corporation Microsoft בארצות הברית ו/או במדינות נוספות.

המידע המופיע כאן עשוי להשתנות ללא הודעה מראש. האחריות היחידה על מוצרים ושירותים של HP מוגדרת בהצהרת האחריות המפורשת אשר מצורפת למוצרים ולשירותים הרלבנטיים. אין לראות באף פסקה המופיעה כאן כאחריות נוספת. HP לא תישא באחריות לשגיאות טכניות או לשגיאות עריכה, וכן להשמטות, הקיימות במסמך זה.

HP Inc., 1501 Page Mill Road, Palo Alto, CA 94304, P.C. 94304-1112, Palo Alto, **United States** 

#### **הודעה לגבי המוצר**

במדריך הזה מתוארות התכונות הנפוצות של מרבית הדגמים. ייתכן שחלק מהתכונות לא יהיו קיימות במוצר שלך. לקריאת הגרסה העדכנית ביותר של המדריך, בקר באתר http://www.hp.com/support. ופעל לפי ההנחיות לאיתור המוצר שבר שותך. לאחר מכן בחר **Guides User( מדריכים למשתמש(**.

מהדורה ראשונה: מרץ 2019

גרסה: A, מרץ 2019

מק"ט מסמך: 1BB50963-L

### **אודות מדריך זה**

המדריך כולל מידע על תכונות הצג, הגדרת הצג, שימוש בתוכנה ומפרט טכני.

- **אזהרה!** מצב מסוכן, אשר אם לא יימנע עלול לגרום למוות או לפציעה קשה.
- **זהירות:** מצב מסוכן, אשר אם לא יימנע עלול לגרום לפציעה קלה או בינונית.
- **חשוב:** מידע שנחשב חשוב, אך לא מסוכן )לדוגמה, הודעות הקשורות לנזק לרכוש(. התראה מסוג "חשוב" מזהירה את המשתמש שאי-ביצוע פעולה בדיוק כפי שמתואר במדריך עלול לגרום לאובדן מידע או לנזק לחומרה או לתוכנה. הן גם מכילות מידע חשוב שמסביר עקרונות או איך לבצע מטלה מסוימת.

**שים לב:** מידע נוסף שמדגיש או מרחיב נקודות חשובות מהטקסט הראשי.

.<br>עוס: עצות שימושיות לביצוע המטלה.

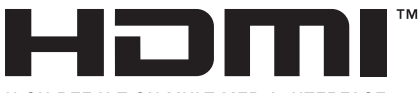

HIGH-DEFINITION MULTIMEDIA INTERFACE

המוצר כולל את טכנולוגיית HDMI.

# תוכן העניינים

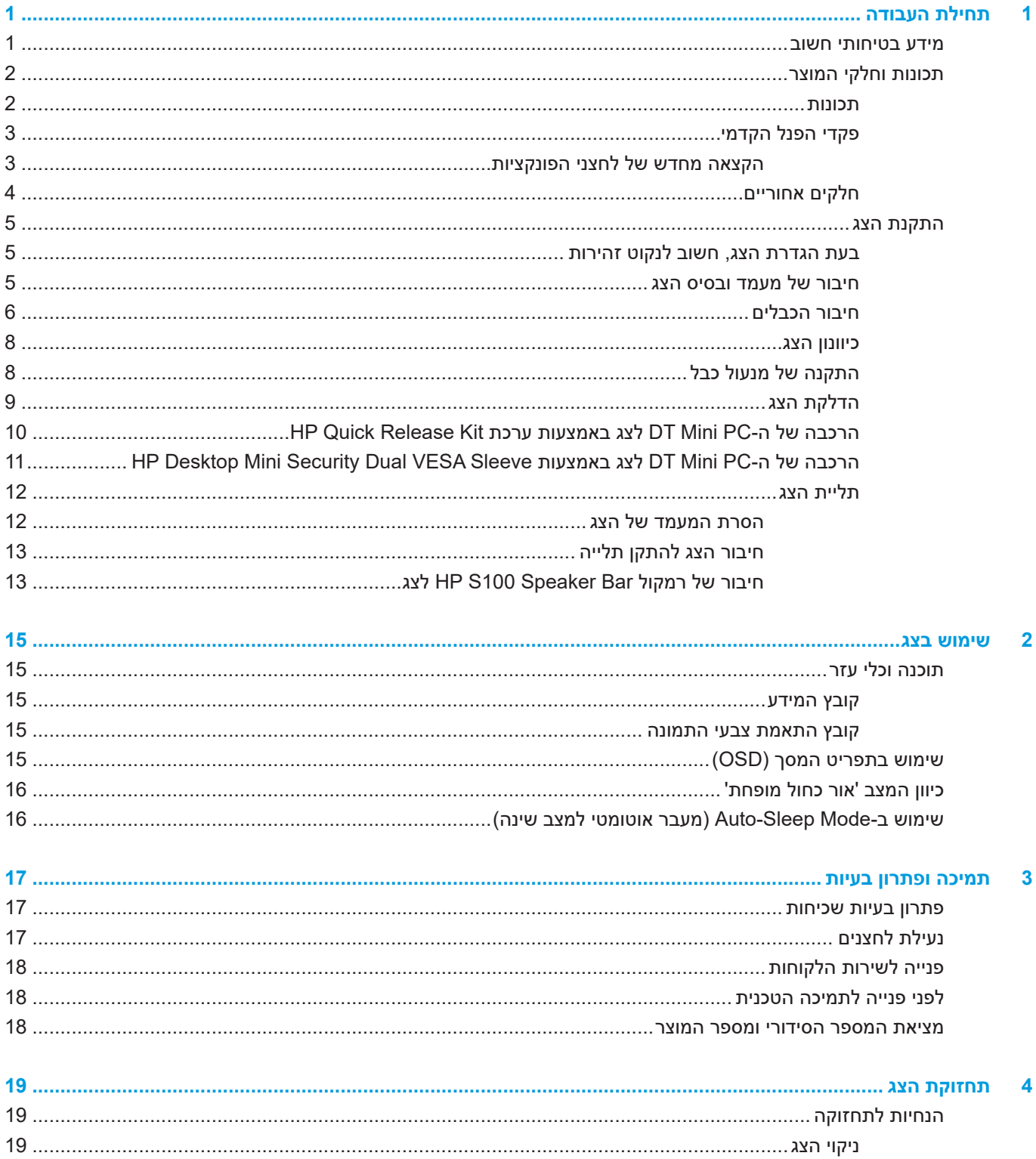

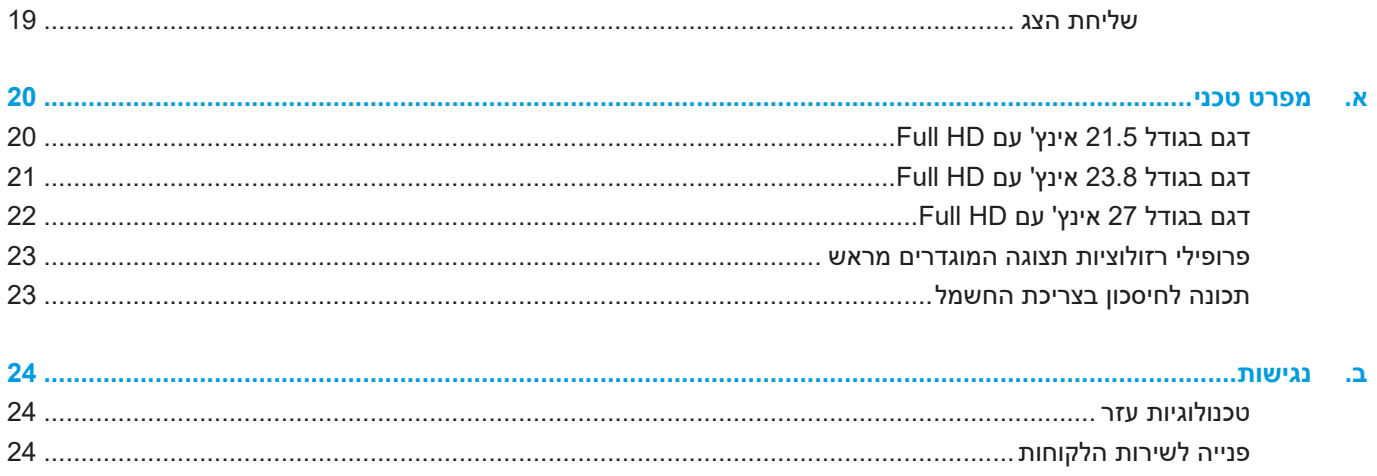

# **1 תחילת העבודה**

### **מידע בטיחותי חשוב**

<span id="page-6-0"></span>לצג מצורף כבל חשמל. אם אתה משתמש בכבל אחר, השתמש אך ורק במקור מתח ובחיבור המתאים עבור צג זה. לקבלת מידע נוסף על כבל החשמל המתאים לצג, עיין בקטע *הודעות למוצר* שבדיסק ההתקנה או בערכת המסמכים.

**אזהרה!** להקטנת הסכנה להתחשמלות או לנזק בציוד:

חבר את כבל החשמל לשקע שהגישה אליו נוחה תמיד.

נתק את המוצר מהחשמל על ידי ניתוק כבל החשמל מהשקע.

אם לכבל החשמל מחובר תקע עם שלושה פינים, חבר אותו רק לשקע מוארק (עם שלושה חורים). אין להשבית את פין ההארקה של התקע, למשל על ידי חיבור מתאם לשני פינים. פין ההארקה הוא אמצעי בטיחות חשוב.

יש לתפעל את המוצר אך ורק בתנאי ההפעלה המפורטים על-ידי HP. לעולם אין למקם את המוצר מעל אובייקטים פולטי חום, כמו רדיאטורים או פתחי חימום. אסור שהטמפרטורה הסובבת תהיה גבוהה מהטמפרטורות המקסימליות שנזכרות במדריך זה. לעולם אין להניח את המוצר במיקום סגור שאינו מאוורר מספיק על מנת להבטיח שטמפרטורת התפעול לא תעלה על הטמפרטורה המקסימלית.

למען בטיחותך, אל תניח דבר על כבלי חשמל או על כבלים מסוג אחר. סדר את הכבלים כך שלא ניתן יהיה לדרוך עליהם או למעוד עליהם בשוגג. אל תמשוך את הכבל. כשאתה מנתק את הכבל משקע החשמל, אחוז בתקע.

כדי למזער את הסיכון לפציעות קשות, יש לקרוא את *המדריך לבטיחות ולנוחות*. במדריך מוסבר איך להתקין נכון את תחנת העבודה, על מנח הישיבה הנכון ועל הרגלי עבודה לשמירה על בריאות המשתמשים במחשבים. *המדריך לבטיחות ונוחות* גם כולל מידע חשוב על אמצעי בטיחות בחשמל ובעבודה עם מכונות. *המדריך לבטיחות ולנוחות* זמין באינטרנט, בכתובת .http://www.hp.com/ergo

**חשוב:** להגנה על הצג ועל המחשב, חבר את כל כבלי המתח של המחשב ושל הציוד ההיקפי )כגון צג, מדפסת או סורק( אל התקן הגנה מפני קפיצות מתח כגון מפצל עם הגנה או התקן אל פסק )UPS). הגנה מפני קפיצות מתח קיימת רק בחלק ממפצלי החשמל ולא בכולם; המפצלים שבהם קיימת תכונה זו מסומנים בתווית מתאימה. השתמש במפצל אשר היצרן שלו נוקט במדיניות החלפה של פריטים פגומים, כדי שתוכל להחליף את הציוד במידה ואירעה קפיצת מתח.

השתמש בריהוט בגודל מתאים המיועד לתמוך בצג ה-LCD שרכשת מ-HP.

**אזהרה!** צגי LCD המונחים באופן לא נכון על שולחנות, ארונות ספרים, מדפים, שולחנות עבודה, רמקולים, שידות או עגלות עלולים ליפול ולגרום לפציעה.

הקפד להעביר את כל הכבלים המחוברים אל צג ה-LCD כך שלא ניתן יהיה למשוך אותם בטעות, לאחוז בהם או למעוד עליהם.

**שים לב:** המוצר מתאים למטרות בידור. מומלץ למקם את הצג במקום שבו ניתן לשלוט בתאורה, כדי למנוע הפרעות בצפייה ממקורות אור חיצוניים וממשטחים בוהקים שעלולים לגרום להחזרת אור מהמסך.

## **תכונות וחלקי המוצר**

#### **תכונות**

הצגים כוללים את התכונות הבאות:

- <span id="page-7-0"></span>y שטח צפייה של 54.6 ס"מ )21.5 אינץ'( באלכסון ברזולוציה של 1080 x ,1920 בתוספת תמיכה במסך מלא עבור רזולוציות נמוכות יותר, כולל התאמה אישית של הגודל לצפייה בגודל המקסימלי של התמונה תוך שמירה על יחס הגובה-רוחב המקורי.
- y שטח צפייה של 60.5 ס"מ )23.8 אינץ'( באלכסון ברזולוציה של 1080 x ,1920 בתוספת תמיכה במסך מלא עבור רזולוציות נמוכות יותר, כולל התאמה אישית של הגודל לצפייה בגודל המקסימלי של התמונה תוך שמירה על יחס הגובה-רוחב המקורי.
- שטח צפייה של 68.6 ס"מ (27 אינץ') באלכסון ברזולוציה של 1080 x 1080, בתוספת תמיכה במסך מלא עבור  $\cdot$ רזולוציות נמוכות יותר, כולל התאמה אישית של הגודל לצפייה בגודל המקסימלי של התמונה תוך שמירה על יחס הגובה-רוחב המקורי.
	- y סולם צבעים רחב לכיסוי מרחבי צבעים מסוג NTSC
		- y מסך למניעת ברק עם תאורת LED אחורית
	- y זווית צפייה רחבה לצפייה בישיבה או בעמידה, או בתנועה מצד לצד
		- y יכולת הטייה בזווית
		- y מעמד ניתן להסרה שמספק אפשרויות הרכבה נוספות
- y 2 Release Quick HP להתקנה מהירה של הצג בלחיצה פשוטה ולהסרתו באמצעות לשונית ההסטה הנוחה לשחרור
	- y מעמד DT קומפקטי אופציונלי שמתחבר לגב הצג )לרכישה בנפרד(
	- y חיבורי DisplayPort, )HDMI (Interface Multimedia Definition–High ו-VGA לווידאו
- y ארבעה לחצני פונקציות תחת הצד הימני של המסגרת הקדמית, שלושה מהם ניתנים להגדרה לגישה מהירה לפעולות הנפוצות ביותר לשימוש
	- y תמיכה בחיבור מסוג 'חבר והפעל', בתנאי שמערכת ההפעלה תומכת בכך
		- y הרכבת VESA משולבת בגודל 100 מ"מ
		- y חריץ אבטחה בגב הצג, למנעול אבטחה אופציונלי
	- y כיוון תפריט מסך )OSD )במספר שפות להגדרה קלה ולאופטימיזציה של המסך
	- y התוכנה Assistant Display HP לכוונון הגדרות הצג ולהפעלת תכונות למניעת גניבה
- y הגנת HDCP( Protection Content Digital Bandwidth High )להגנה על כל הסוגים של תוכן דיגיטלי מפני העתקה
	- y תכונה לחיסכון בצריכת החשמל, המפחיתה את צריכת החשמל בהתאם לתקנים מסוימים

**שים לב:** לקבלת מידע בנושא בטיחות ורגולציה, עיין בהצהרות המוצר שצורפו לערכת המסמכים. לקריאת הגרסה העדכנית ביותר של המדריכים למשתמש של המוצר שברשותך, בקר באתר [support/com.hp.www://http](http://www.hp.com/support) ופעל לפי ההנחיות לאיתור המוצר הרלוונטי. לאחר מכן בחר **Guides User( מדריכים למשתמש(**.

### **פקדי הפנל הקדמי**

<span id="page-8-0"></span>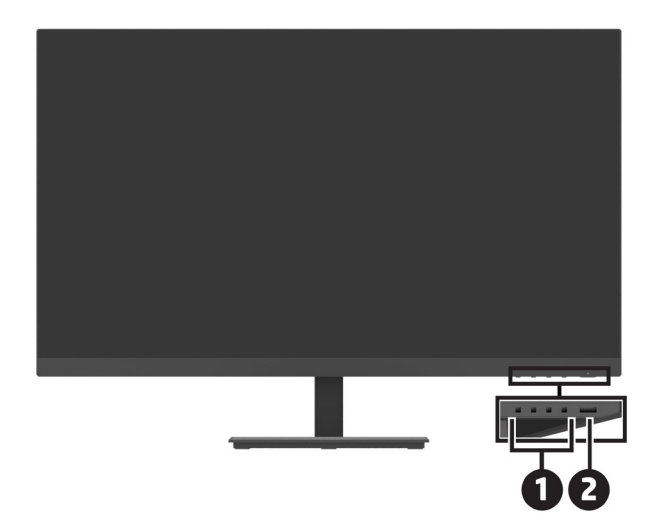

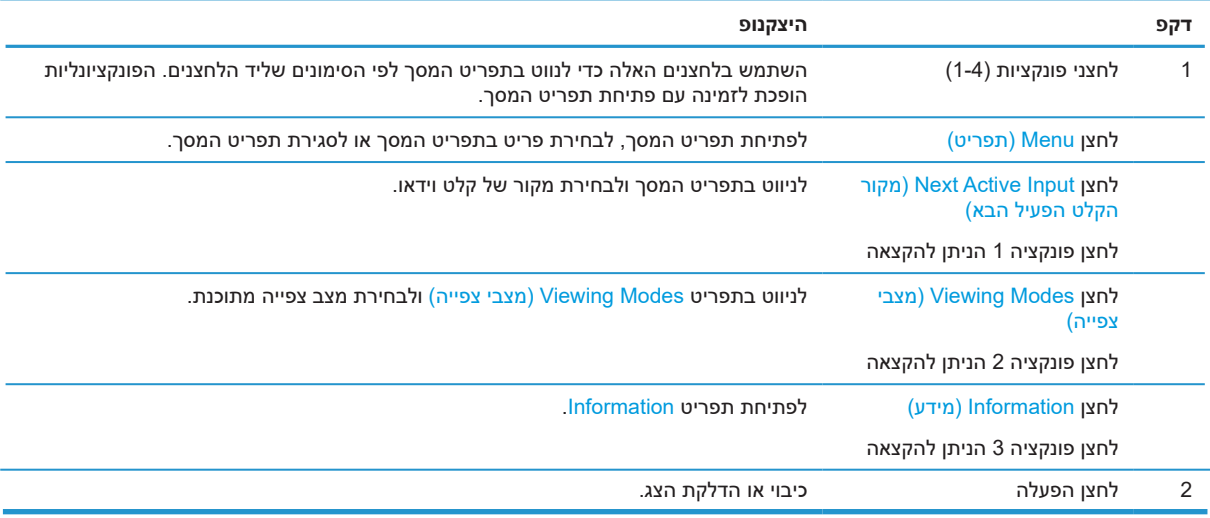

### **הקצאה מחדש של לחצני הפונקציות**

ניתן לשנות את ערכי ברירת המחדל של שלושת לחצני הפונקציות הניתנים להקצאה כך שהם יבצעו במהירות את הפעולות השכיחות בתפריט. לא ניתן להקצות מחדש את לחצן Menu( תפריט(.

להגדרה מחדש של לחצני הפונקציות:

- **.1** לחץ על אחד מארבעת לחצני הפונקציות שתחת הצד הימני של המסגרת כדי להפעילם, ולאחר מכן על הלחצן Menu (תפריט) כדי לפתוח את תפריט המסך.
- **.2** בתפריט המסך, בחר באפשרות **Menu( תפריט(**, בחר **Buttons Assign( הקצה לחצנים(**, ולאחר מכן בחר באחת מהאפשרויות הזמינות עבור הלחצן שברצונך להקצות מחדש.

## **חלקים אחוריים**

<span id="page-9-0"></span>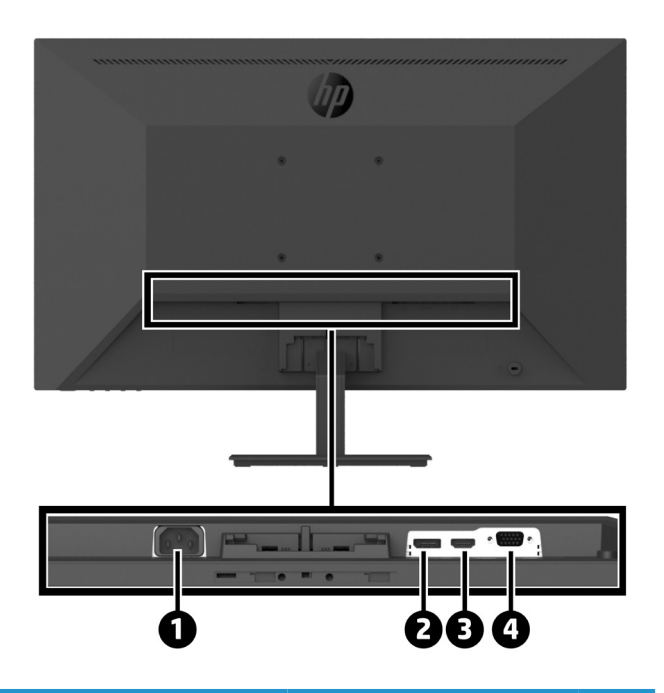

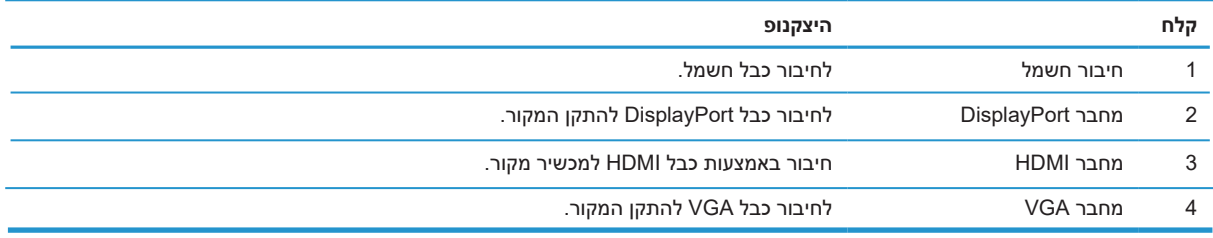

## **התקנת הצג**

### **בעת הגדרת הצג, חשוב לנקוט זהירות**

<span id="page-10-0"></span>למניעת נזק לצג, אין לגעת בחזית מסך ה-LCD. לחיצה על הצג עלולה לגרום לאי-אחידות בצבעים או עיוות של הגבישים הנוזליים. זוהי פגיעה בלתי הפיכה במסך.

אם אתה מתקין מעמד, הנח את הצג כשהוא פונה כלפי מטה על משטח שטוח המכוסה בקלקר או במטלית שאינה שוחקת. זה מונע מהמסך להישרט, להיפגם או להישבר, ומונע נזק ללחצני הבקרה.

#### **חיבור של מעמד ובסיס הצג**

**זהירות:** המסך שביר. הימנע ממגע או מהפעלת לחץ על המסך; פעולה זו עלולה לגרום נזק.

.<br><sup>;</sup>∕ֶ**نُ` טיפ: \_ שקו**ל היטב את מיקום הצג, משום שהמסגרת עשויה לגרום להשתקפויות מפריעות מגופי התאורה וממשטחים בוהקים בחדר.

- **.1** הסר את מכלול המעמד/בסיס, ולאחר מכן הרם את הצג מהאריזה והנח אותו כשהוא פונה כלפי מטה על משטח שטוח המכוסה ביריעת מגן, בקלקר או במטלית שאינה שוחקת.
	- **.2** מקם את המעמד מעל הבסיס, ולחץ ביציבות כלפי מטה לנעילת המעמד במקומו בנקישה.

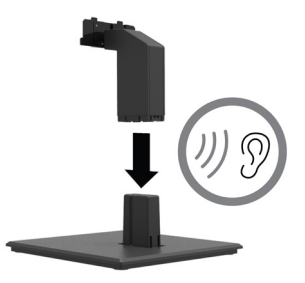

**.3** הכנס את שתי הלשוניות שבמעמד לתושבת שבגב ראש הצג עד שהלשוניות יתייצבו במקומן בנקישה.

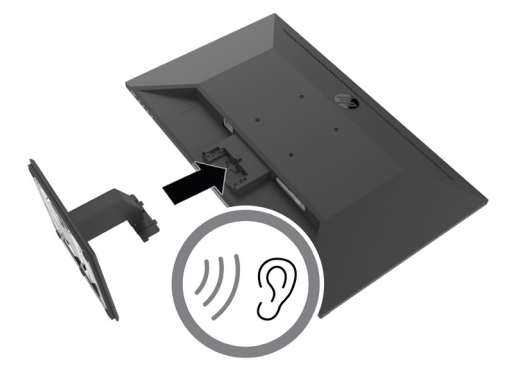

### **חיבור הכבלים**

 **שים לב:** הצג נשלח עם כמה כבלים. לא כל הכבלים המוצגים בחלק הזה מצורפים לצג.

- **.1** הנח את הצג במקום נוח ומאוורר היטב בקרבת המחשב.
	- **.2** חבר כבל וידאו.

<span id="page-11-0"></span>**שים לב:** הצג יזהה באופן אוטומטי לאילו כניסות מחובר אות וידאו תקין. ניתן לבחור את מקורות הקלט באמצעות תפריט המסך בלחיצה על הלחצן Menu( תפריט( ובחירה באפשרות **Input**( קלט(.

**•** חבר קצה אחד של כבל DisplayPort למחבר ה-DisplayPort שבגבו של הצג, ואת הקצה השני למחבר ה-DisplayPort שבהתקן המקור.

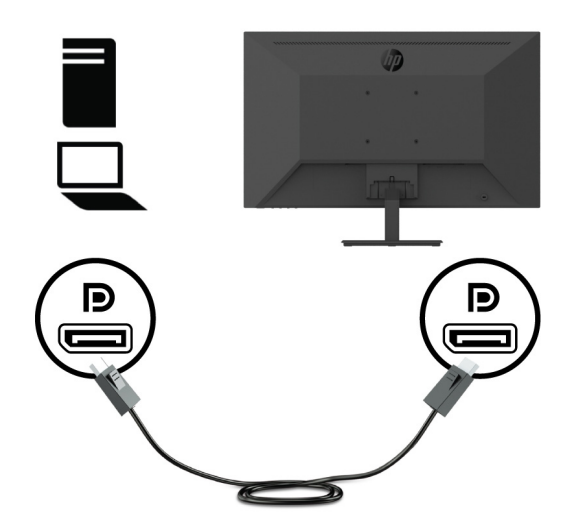

**•** חבר קצה אחד של כבל HDMI למחבר ה-HDMI שבגבו של הצג, ואת הקצה השני למחבר ה-HDMI שבהתקן המקור.

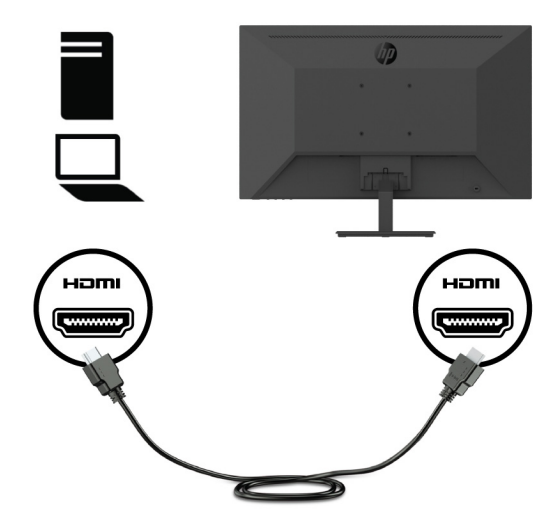

**•** חבר קצה אחד של כבל VGA למחבר ה-VGA שבגבו של הצג, ואת הקצה השני למחבר ה-VGA שבהתקן המקור.

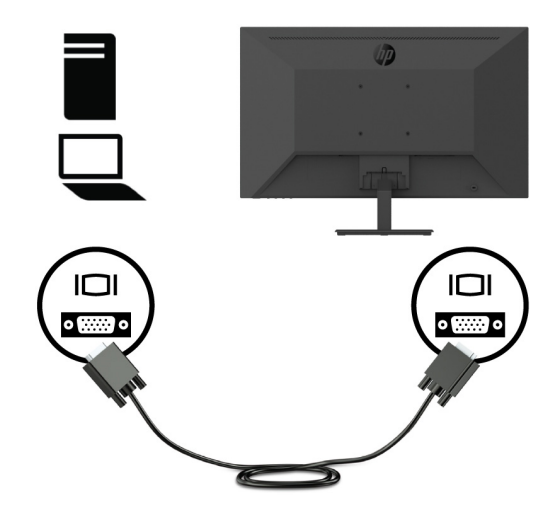

**.3** חבר קצה אחד של כבל החשמל לשקע חשמל מוארק, ולאחר מכן חבר את הקצה השני לצג.

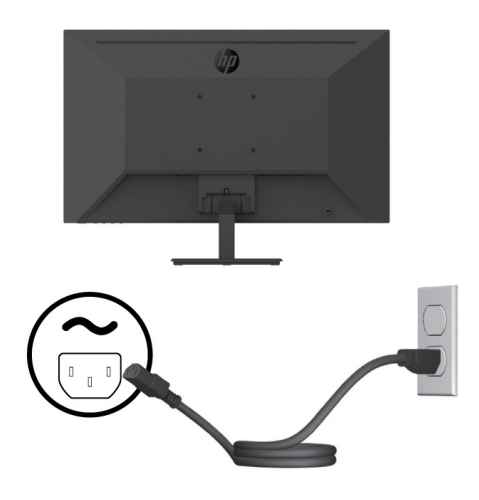

**אזהרה!** להקטנת הסכנה להתחשמלות או לנזק בציוד:

אל תבטל את זיז ההארקה של כבל החשמל. תקע ההארקה הינו אמצעי בטיחות חשוב.

חבר את כבל החשמל לשקע מוארק שהגישה אליו נוחה תמיד.

נתק את המוצר מהחשמל על-ידי ניתוק של כבל החשמל מהשקע.

למען בטיחותך, אל תניח דבר על כבלי חשמל או על כבלים מסוג אחר. סדר את הכבלים כך שלא ניתן יהיה לדרוך עליהם או למעוד עליהם בשוגג. אל תמשוך את הכבל. כדי לנתק את התקע מהשקע, אחוז היטב את התקע ומשוך אותו.

### **כיוונון הצג**

<span id="page-13-0"></span>ניתן להטות את הצג קדימה ואחורה כדי לכוון אותו לגובה צפייה נוח לעיניים. ניתן להטות את הצג בין °-5 עד .+25°

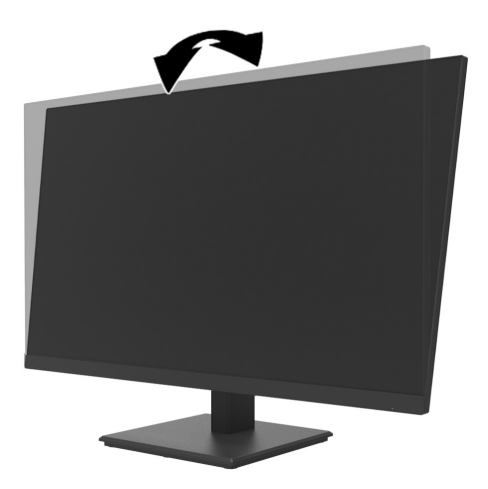

## **התקנה של מנעול כבל**

ניתן לקבע את הצג לאובייקט קבוע באמצעות מנעול כבל אופציונלי )ערכת Kit Lock Security PC Business HP )שניתן לרכוש מ-HP.

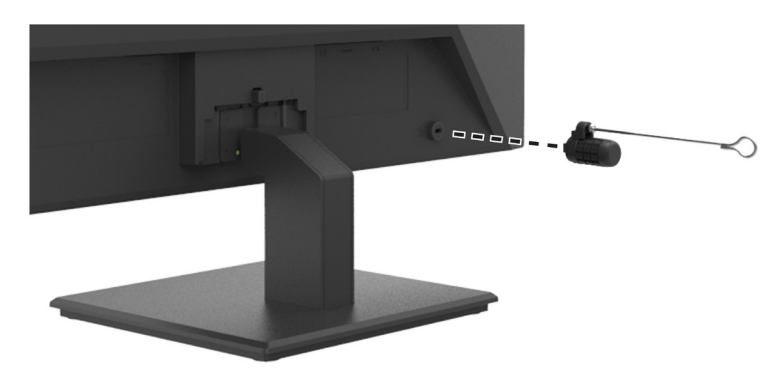

### **הדלקת הצג**

לחץ על לחצן ההפעלה כדי להפעילו.

<span id="page-14-0"></span>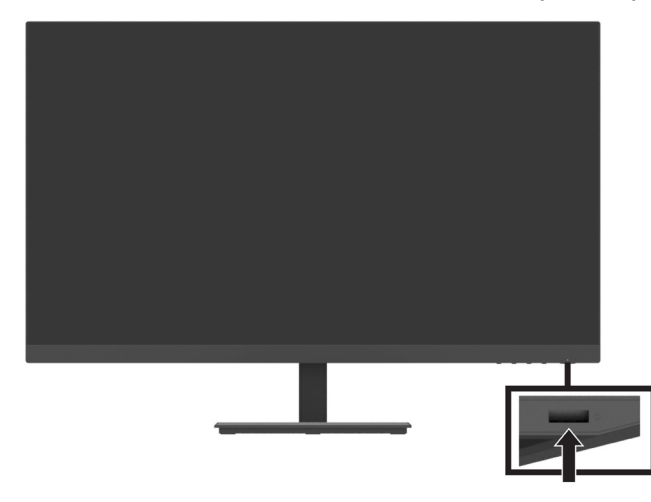

**חשוב:** הצגה של אותה תמונה סטטית על המסך במשך שעתיים ומעלה עלולה לגרום לצריבה של התמונה במסך. כדי למנוע צריבה של התמונה במסך, מומלץ להפעיל שומר מסך או תכונה אחרת שמכבה את הצג כשהוא אינו בשימוש זמן רב. בכל מסכי ה-LCD עלולות להיות תקלות של תמונה הנתקעת במסך. צריבה של התמונה על הצג אינה תקלה המכוסה במסגרת האחריות של HP.

**שים לב:** אם לחיצה על לחצן ההפעלה אינה עושה דבר, ייתכן שהתכונה של נעילת לחצן ההפעלה הופעלה. כדי להשבית את התכונה, לחץ לחיצה ארוכה על לחצן ההפעלה של הצג במשך 10 שניות.

**שים לב:** ניתן לכבות את נורית ההפעלה באמצעות תפריט המסך. לחץ על הלחצן Menu( תפריט( בצג, ולאחר מכן בחר **Power( הפעלה(** < **LED Power( נורית הפעלה(** < **Off( כבוי(**.

כשמדליקים את הצג, מוצגת הודעה של Status Monitor( סטטוס הצג( מוצגת במשך חמש שניות. ההודעה מראה איזה מקור קלט הוא האות הפעיל הנוכחי, את הרזולוציה המתוכנתת הנוכחית של הצג ואת רזולוציית התצוגה המתוכנתת המומלצת.

הצג סורק אוטומטית את אותות המקור כדי לחפש אות פעיל ולהשתמש בו.

### **הרכבה של ה-PC Mini DT לצג באמצעות ערכת Kit Release Quick HP**

<span id="page-15-0"></span>ניתן להרכיב את ה-DT Mini PC לצג באמצעות ערכת EM870AA/EM870AT) HP Quick Release Kit

 **שים לב:** הסר מגב הצג את ארבעת בורגי VESA המותקנים מראש.  **חשוב:** עבור התקנה זו יש להציב את ה-PC Mini DT כשהוא מיושר במנח אופקי.

**.1** התקן את התושבת של ידית הנעילה לשחרור מהיר בגב הצג.

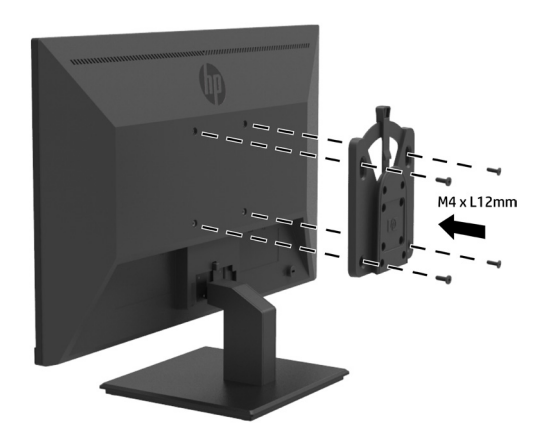

**.2** התקן את התושבת השנייה של השחרור המהיר בגב ה-PC Mini DT.

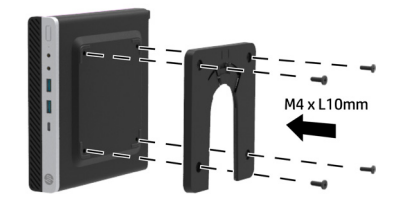

**.3** הרכב את המחשב בגב הצג על-ידי הכנסה של ה-Release Quick שבצג ל-Release Quick שב-PC Mini DT.

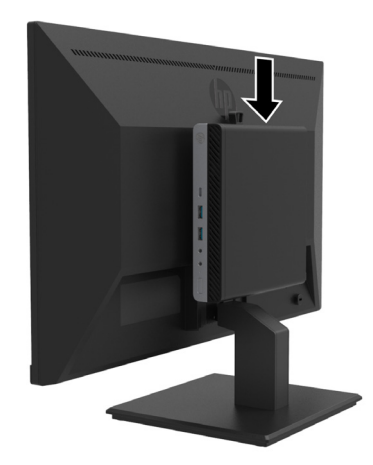

### <span id="page-16-0"></span>**הרכבה של ה-PC Mini DT לצג באמצעות VESA Dual Security Mini Desktop HP Sleeve** V<sub>2</sub>

ניתן להרכיב את ה-DT Mini PC לצג באמצעות 2JA32AA) HP Desktop Mini Security Dual VESA Sleeve V2

 **שים לב:** הסר מגב הצג את ארבעת בורגי VESA המותקנים מראש.  **חשוב:** עבור התקנה זו יש להציב את ה-PC Mini DT כשהוא מיושר במנח אופקי.

**.1** התקן את ה2-V Sleeve VESA Dual בגב הצג.

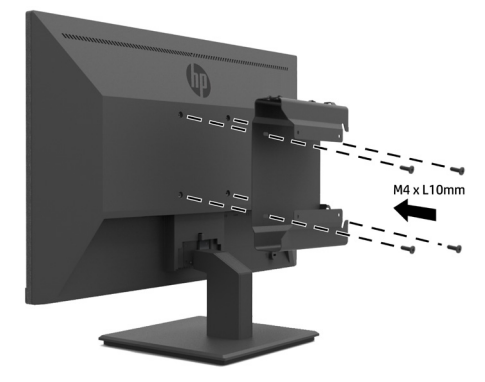

**.2** החלק את האינסרט של ה-PC Mini DT ל2-V Sleeve VESA Dual.

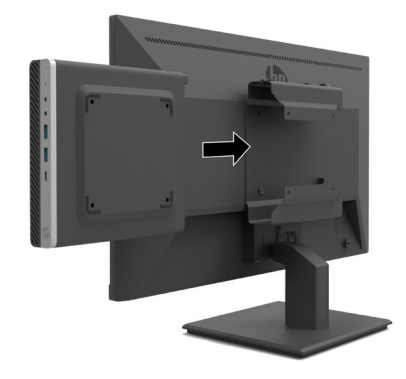

**.3** התקן את ה-PC Mini DT ב2-V Sleeve VESA Dual.

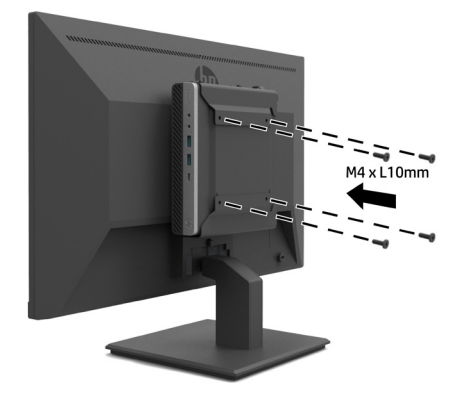

### **תליית הצג**

ניתן לתלות את הצג על קיר, זרוע או מתקן תלייה אחר.

 **שים לב:** הצג מתאים למתקני תלייה בסיווג UL, CSA ו-GS.

<span id="page-17-0"></span> **זהירות:** צג זה תומך בפתחי הרכבה סטנדרטיים של תקן VESA בגודל 100 מ"מ. לחיבור התקן הרכבה של יצרן חיצוני אל הצג, יש צורך ב4- בורגי 4 מ"מ באורך 10 מ"מ, גובה .0.7 ברגים ארוכים יותר עלולים לגרום נזק לצג. חשוב לוודא שפתרון ההתקנה של היצרן תואם לתקן VESA ושנתוני המוצר תומכים במשקל של ראש הצג. להנאה מביצועים מיטביים, השתמש בכבל החשמל ובכבלי הווידאו שהגיעו עם הצג.

### **הסרת המעמד של הצג**

 **זהירות:** לפני שתתחיל לפרק את הצג, ודא שהוא כבוי ושכל הכבלים מנותקים.

- **.1** נתק את כל הכבלים מהצג.
- **.2** הנח את הצג כשהוא פונה כלפי מטה על משטח שטוח שמכוסה ביריעת מגן, בקלקר או במטלית שאינה שוחקת.
	- **.3** לחץ על תפס השחרור )1( כלפי מטה, והחלק את המעמד אל מחוץ לחריץ שבראש הצג )2(.

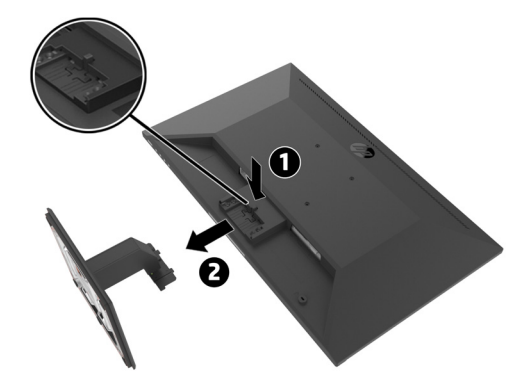

### **חיבור הצג לזרוע צג יחיד של HP**

- **.1** הסר את מעמד הצג. עיין בסעיף [הסרת המעמד של הצג](#page-17-0) בעמוד .12
- **.2** הסר את ארבעת הברגים מחורי ה-VESA הממוקמים בגבו של ראש הצג.
- <span id="page-18-0"></span>**.3** השתמש בארבעת הברגים שהסרת מחורי ה-VESA שבגב ראש הצג כדי לחבר את הזרוע לצג יחיד של HP לצג.

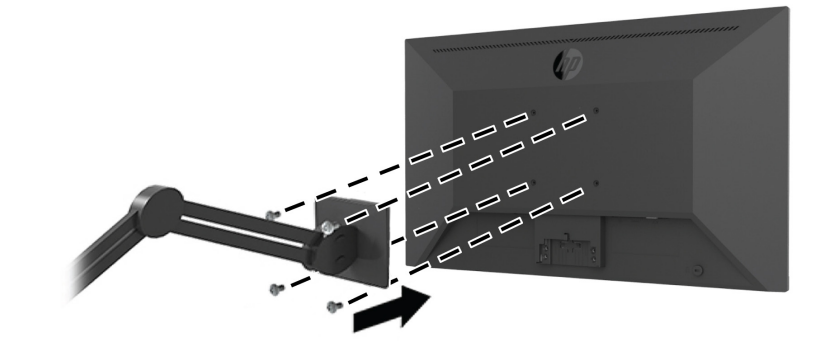

 **חשוב:** לתליית הצג, פעל לפי ההנחיות של יצרן הזרוע לצג יחיד של HP.  **חשוב:** להנאה מביצועים מיטביים של הצג ומצלילות מסך מיטבית, אין לסובב את הצג בזווית של 90 מעלות למנח אנכי.

### **חיבור של רמקול Bar Speaker HP לצג**

**.1** משוך את כיסוי הרמקול מתחתית הצג.

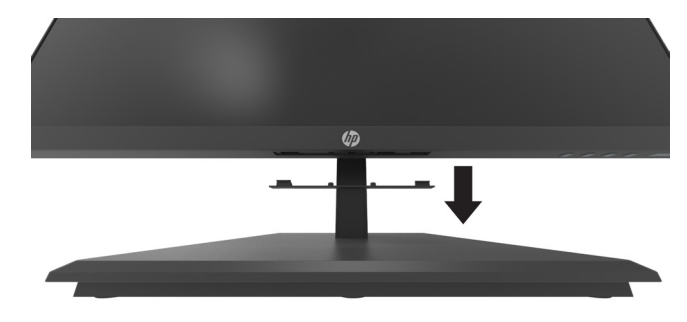

**.2** הכנס את רמקול Bar Speaker HP לחור הרמקול שבתחתית הצג )1( והחלק את רמקול Bar Speaker HP ימינה  $(2)$ 

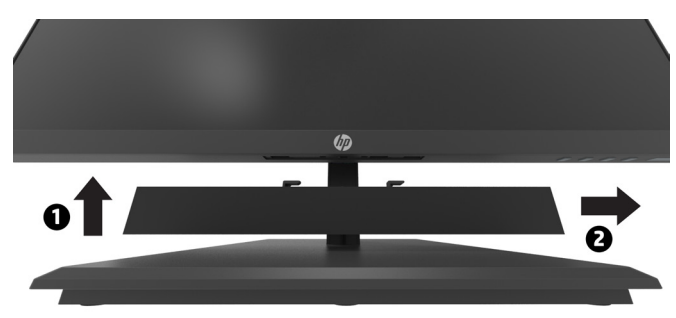

### **חיבור הצג ל2-V Sleeve VESA Dual Security Mini Desktop HP ולזרוע לצג יחיד של HP**

 **הערה:** הסר מגב הצג את ארבעת בורגי VESA המותקנים מראש.  **חשוב:** עבור התקנה זו יש להציב את ה-PC Mini DT כשהוא מיושר במנח אופקי.

- **.1** הסר את מעמד הצג. עיין בסעיף [הסרת המעמד של הצג](#page-17-0) בעמוד .12
	- **.2** התקן את ה2-V Sleeve VESA Dual בגב הצג.

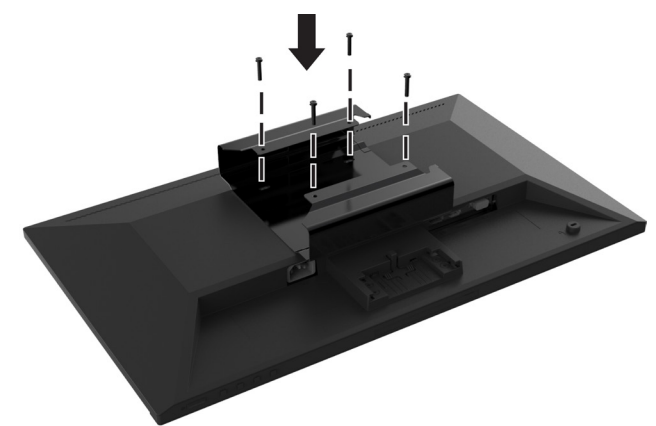

**.3** החלק את האינסרט של ה-PC Mini DT ל2-V Sleeve VESA Dual.

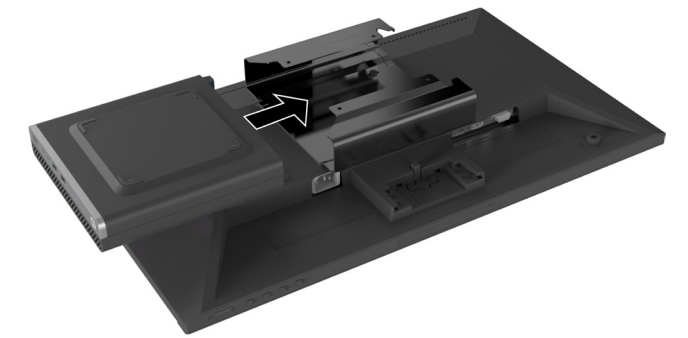

**.4** חיבור זרוע צג יחיד של HP ל 2V Sleeve VESA Dual

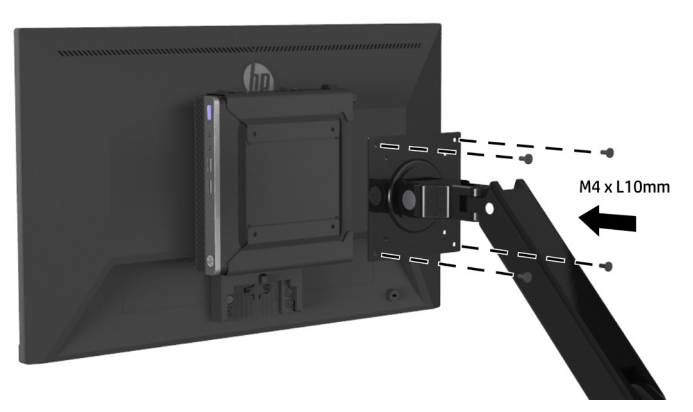

# **2 שימוש בצג**

## **תוכנה וכלי עזר**

<span id="page-20-0"></span>ניתן להוריד ולהתקין את הקבצים הבאים מהדף http://www.hp.com/support.

- **•** קובץ INF( מידע(
- **•** קובצי ICM( Matching Color Image( )אחד לכל מרחב צבעים מכויל(
	- **•** Assistant Display HP לכוונון הגדרות הצג

#### **קובץ המידע**

קובץ המידע מגדיר את משאבי הצג במערכת ההפעלה RWindows, כדי להתאים בין הצג לבין כרטיס המסך.

הצג הזה מתאים ל-Windows במצב 'חבר והפעל', כך שאפשר להשתמש בו מבלי להתקין את קובץ ה-INF. כדי שיהיה אפשר לחבר את הצג ישירות במצב 'חבר והפעל', צריך שכרטיס המסך של המחשב יתמוך ב2-DDC VESA ולחבר את הצג ישירות לכרטיס המסך. המצב 'חבר והפעל' אינו פועל בחיבור דרך מחברי BNC נפרדים או דרך מפצלים/רכזות.

#### **קובץ התאמת צבעי התמונה**

קובצי ICM( התאמת צבעי תמונה( הם קובצי מידע שבהם משתמשים יחד עם תוכנות גרפיקה כדי לשמור על עקביות הצבעים בין המסך למדפסת או בין סורק למסך. ניתן להפעיל את הקבצים באמצעות תוכנות גרפיקה שתומכות בתכונה הזו.

 **שים לב:** פרופיל הצבע בקובצי ICM נכתב בהתאם לפורמט הפרופיל של קונסורציום הצבעים הבינלאומי )ICC).

## **שימוש בתפריט המסך )OSD)**

השתמש בתפריט המסך כדי להתאים את התמונה בצג לפי העדפותיך. תוכל לגשת לתפריט המסך ולבצע התאמות בתפריט המסך באמצעות לחצני הפונקציות שממוקמים תחת הצד הימני של המסגרת.

כדי לגשת לתפריט המסך ולבצע התאמות, בצע את הפעולות הבאות:

- **.1** אם הצג אינו דולק, לחץ על לחצן ההפעלה שממוקם תחת הצד הימני של המסגרת כדי להפעילו.
- **.2** כדי לגשת לתפריט המסך, לחץ על אחד מארבעת לחצני הפונקציות שממוקמים תחת הצד הימני של המסגרת כדי להפעילם. לאחר מכן לחץ על הלחצן Menu( תפריט( כדי לפתוח את תפריט המסך.
- **.3** השתמש בלחצני הפונקציות כדי לנווט, לבחור ולשנות את הערכים של האפשרויות בתפריט. תוויות הלחצנים שעל המסך משתנים בהתאם לתפריט או לתפריט-המשנה הנוכחי שפעיל. בטבלה הבאה רשומות אפשרויות הבחירה בתפריט המסך הראשי.

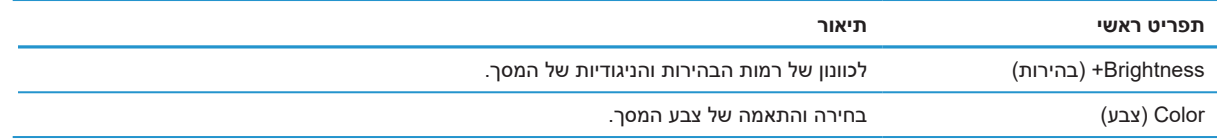

<span id="page-21-0"></span>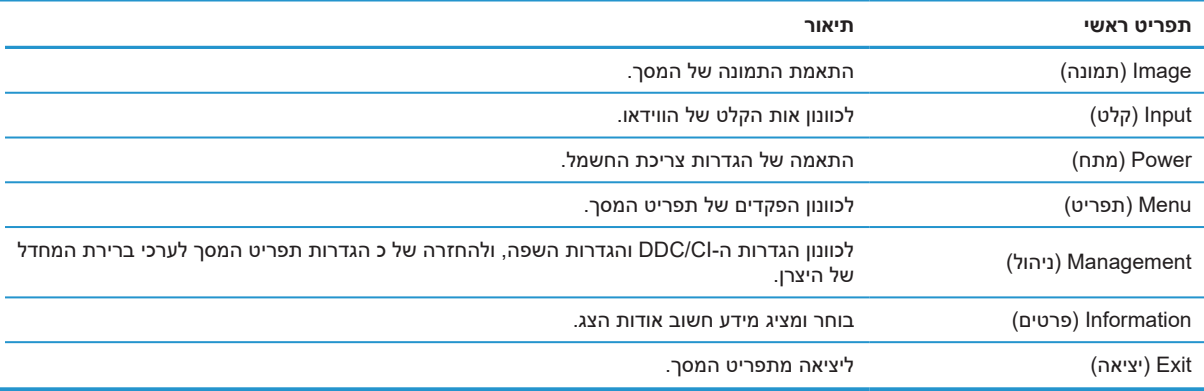

## **כיוון המצב 'אור כחול מופחת'**

המצב הזה מפחית את האור הכחול שנפלט מהצג ומקטין את החשיפה של העיניים לאותו אור כחול. הצג הזה מאפשר לך לבחור הגדרה להפחתת הפליטה של האור הכחול וליצירת תמונה מרגיעה יותר ופחות מעוררת כשקוראים תכנים במסך.

כדי לכוונן את האור הכחול הנפלט מהצג:

- **.1** לחץ על אחד מארבעת לחצני הפונקציות שתחת הצד הימני של המסגרת כדי להפעילם, ולאחר מכן על הלחצן Menu )תפריט( כדי לפתוח את תפריט המסך. בחר **Color( צבע(** ו-**Modes Viewing( מצבי צפייה(**
	- **.2** בחר את ההגדרה הרצויה:
	- **• Light Blue Low( אור כחול מופחת(:** מאושר TUV. הפחתת האור הכחול לשיפור הנוחות לעיניים
		- **• Reading( קריאה(:** התאמת האור הכחול והבהירות לצפייה בשטח פתוח
		- **• Night( לילה(:** הפחתת האור הכחול לערך הנמוך ביותר כדי להפחית את הפגיעה בשינה
			- **.3** בחר באפשרות Exit( יציאה( כדי לצאת מהתפריט הראשי.

 **אזהרה!** כדי למזער את הסיכון לפציעות קשות, יש לקרוא את המדריך לבטיחות ולנוחות. במדריך מוסבר איך להתקין נכון את תחנת העבודה, על מנח הישיבה הנכון ועל הרגלי עבודה לשמירה על בריאות המשתמשים במחשבים. המדריך לבטיחות ולנוחות כולל גם מידע חשוב על אמצעי בטיחות בעת השימוש במוצרים חשמליים ומכאניים. המדריך לבטיחות ולנוחות זמין באינטרנט, בכתובת http://www.hp.com/ergo.

## **שימוש ב-Mode Sleep-Auto( מעבר אוטומטי למצב שינה(**

בתפריט המסך של הצג יש אפשרות שנקראת **Mode Sleep-Auto( מעבר אוטומטי למצב שינה(**, שמפעילה או מכבה את המעבר של הצג לצריכת חשמל מופחתת. כשמפעילים את האפשרות Mode Sleep-Auto( מעבר אוטומטי למצב שינה( )המופעלת כברירת מחדל(, הצג יעבור למצב של צריכת חשמל מופחתת בכל פעם שהמחשב המארח יאותת את המצב הזה )היעדר אות סנכרון אופקי או אנכי(.

כשהצג עובר למצב של צריכת חשמל מופחתת )נקרא גם מצב שינה(, המסך יהיה חשוך, תאורת הרקע תיכבה ומחוון ההפעלה ידלוק בכתום. במצב שינה הצג צורך פחות מ0.5- וואט. הצג ייצא ממצב שינה כשהמחשב המארח ישלח אות פעיל לצג )לדוגמה, אם תשתמש בעכבר או במקלדת(.

ניתן לכבות את האפשרות Mode Sleep-Auto( מעבר אוטומטי למצב שינה( בתפריט המסך. לחץ על הלחצן Menu )תפריט( תחת הצג הימני של המסגרת לפתיחת תפריט המסך. בתפריט המסך, בחר **Power( הפעלה(**, בחר **-Auto Mode Sleep**, ולאחר מכן בחר **Off( כבוי(**.

# **3 תמיכה ופתרון בעיות**

## **פתרון בעיות שכיחות**

בטבלה הבאה מוצגות בעיות אפשריות, סיבה אפשרית לבעיה וכן פתרונות מומלצים:

<span id="page-22-0"></span>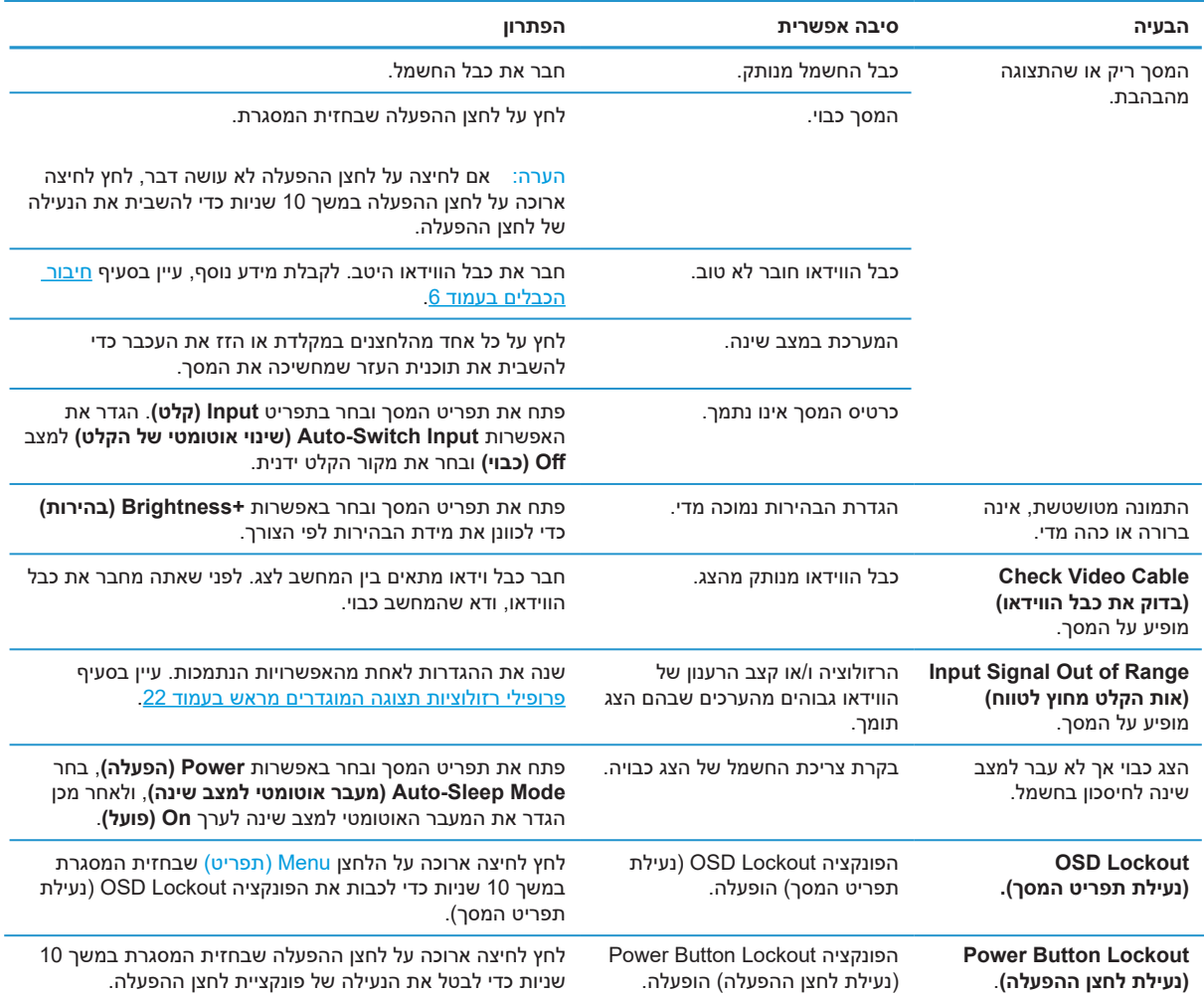

## **נעילת לחצנים**

לחיצה ארוכה על לחצן ההפעלה או הלחצן Menu (תפריט) במשך 10 שניות תנעל את הלחצן הזה כך שאי אפשר יהיה להשתמש בו. ניתן לבטל את הנעילה של הלחצן על ידי לחיצה ארוכה נוספת עליו במשך עשר שניות. ניתן לעשות זאת רק כאשר הצג דולק, מציג אות פעיל ותפריט המסך אינו מוצג.

## **פנייה לשירות הלקוחות**

<span id="page-23-0"></span>כדי לפתור בעיה הקשורה לחומרה או לתוכנה, בקר בד[ף](http://www.hp.com/support) http://www.hp.com/support. השתמש באתר זה לקבלת מידע נוסף על המוצר שברשותך, כולל קישורים לפורומי דיונים ולהנחיות לפתרון בעיות. תוכל גם למצוא מידע על יצירת קשר עם HP ופתיחה של קריאה לתמיכה.

## **לפני פנייה לתמיכה הטכנית**

אם אינך מצליח לפתור בעיה כלשהי באמצעות השימוש בטיפים לפתרון בעיות שמוצגים כאן, תוכל לפנות לתמיכה הטכנית. כשאתה יוצר קשר, ודא שהפרטים הבאים זמינים:

- **•** מספר הדגם של הצג
- **•** המספר הסידורי של הצג
- **•** תאריך הרכישה שמופיע על החשבונית
	- **•** התנאים שבמסגרתם אירעה הבעיה
		- **•** הודעות שגיאה שהתקבלו
			- **•** תצורת החומרה
- **•** השם וגרסת החומרה והתוכנה שבהן אתה משתמש

### **מציאת המספר הסידורי ומספר המוצר**

תווית הדירוג )1( ותווית הבטיחות )2( ממוקמות בגב הצג. המספר הסידורי ומספר המוצר ממוקמים בתווית הדירוג. ייתכן שתצטרך לספק לשירות של HP את המספרים האלה.

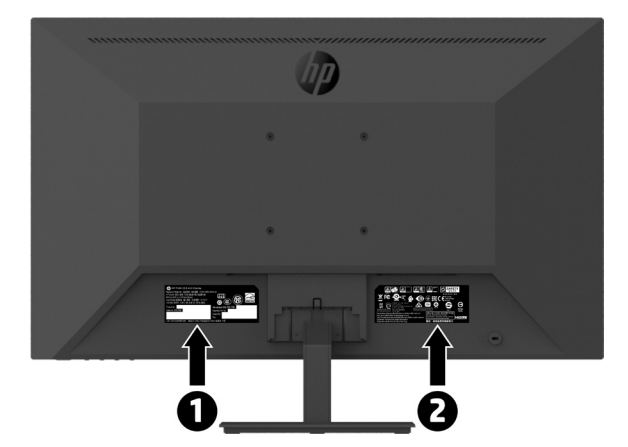

# **4 תחזוקת הצג**

## **הנחיות לתחזוקה**

לשיפור הביצועים ולהארכת חיי הצג:

- <span id="page-24-0"></span>**•** אל תפתח את מארז הצג ואל תנסה לטפל במוצר בעצמך. כוון רק את הבקרות שצוינו בהוראות ההפעלה. במידה והצג אינו פועל כשורה, או אם הוא נפל או ניזוק, צור קשר עם משווק, מפיץ או ספק שירות מורשה של HP.
	- **•** השתמש אך ורק במקור מתח ובחיבור התואמים לצג זה, כפי שצוין על גבי התווית/הלוחית האחורית שעל הצג.
	- **•** ודא שצריכת הזרם )אמפראז'( של המוצרים המחוברים אל השקע אינה חורגת מהזרם הנקוב של השקע, ושצריכת הזרם הכוללת של המוצרים המחוברים אל הכבלים אינה חורגת מהמתח הנקוב של הכבל. בדוק בתווית המתח מהו דירוג צריכת הזרם )אמפר, Amps או A )עבור כל התקן.
- **•** התקן את הצג בקרבת שקע נגיש. אחוז היטב את התקע ומשוך אותו מהשקע כדי לנתק את הצג. לעולם אל תנתק את הצג על ידי משיכה בכבל.
- **•** כבה את הצג כאשר אינו בשימוש. תוכל להאריך משמעותית את תוחלת החיים של הצג על ידי התקנה של שומר מסך וכיבוי הצג כאשר הוא אינו בשימוש.

 **שים לב:** "צריבה של התמונה במסך" אינה תקלה המכוסה על-ידי האחריות של HP.

- **•** הפתחים והחריצים שבמארז מיועדים לאוורור. אין לחסום או לכסות את הפתחים הללו. לעולם אין לדחוף עצמים מכל סוג שהוא אל תוך החריצים או פתחים אחרים בארון.
	- **•** אל תפיל את הצג ואל תניח אותו על משטח שאינו יציב.
	- **•** ודא ששום דבר לא מונח על כבל החשמל. אל תדרוך על הכבל.
	- **•** מקם את הצג באזור מאוורר היטב, הרחק מאור חזק, מחום או מלחות.
- **•** כשאתה מסיר את מעמד הצג, הנח את הצג כאשר פניו כלפי מטה על משטח רך כדי למנוע שריטות, פגמים או שברים.

#### **ניקוי הצג**

- **.1** כבה את הצג ונתק את כבל החשמל מגב המוצר.
- **.2** כדי לנקות אבק מהצג, נגב את המסך והמסגרת באמצעות מטלית אנטי סטטית רכה ונקייה.
- **.3** אם הלכלוך אינו יורד בניגוב קל באמצעות מטלית, השתמש בתמיסה של מים ואיזופרופיל ביחס של .1:1
- **זהירות:** יש לרסס את חומר הניקוי על המטלית ולנגב את המסך עם המטלית הלחה בעדינות. אין לרסס את חומר הניקוי ישירות על המסך. הוא עלול לחדור מאחורי המסגרת ולפגוע בחלקים האלקטרוניים.

**זהירות:** אין להשתמש בחומרי ניקוי שמכילים רכיבים המבוססים על נפט, כגון דלק, טינר או חומרים נדיפים אחרים כדי לנקות את המסך או המסגרת של הצג. הכימיקלים האלה עלולים לפגוע בצג.

### **שליחת הצג**

שמור את הקופסה המקורית במחסן או מקום אחסון אחר. ייתכן שתצטרך אותה בהמשך כדי להעביר או לשלוח את הצג.

# **א. מפרט טכני**

<span id="page-25-0"></span>**שים לב:**כל המפרטים מייצגים את הביצועים הטיפוסיים אותם מספקים יצרני הרכיבים ל-HP ;הביצועים בפועל עשויים להשתנות.

כדי להוריד את המפרט העדכני או מפרטים אחרים של המוצר, היכנס לדף http://www.hp.com/go/quickspecs את הדגם הספציפי של הצג שברשותך בקטע QuickSpecs.

# **דגם בגודל 21.5 אינץ' עם HD Full**

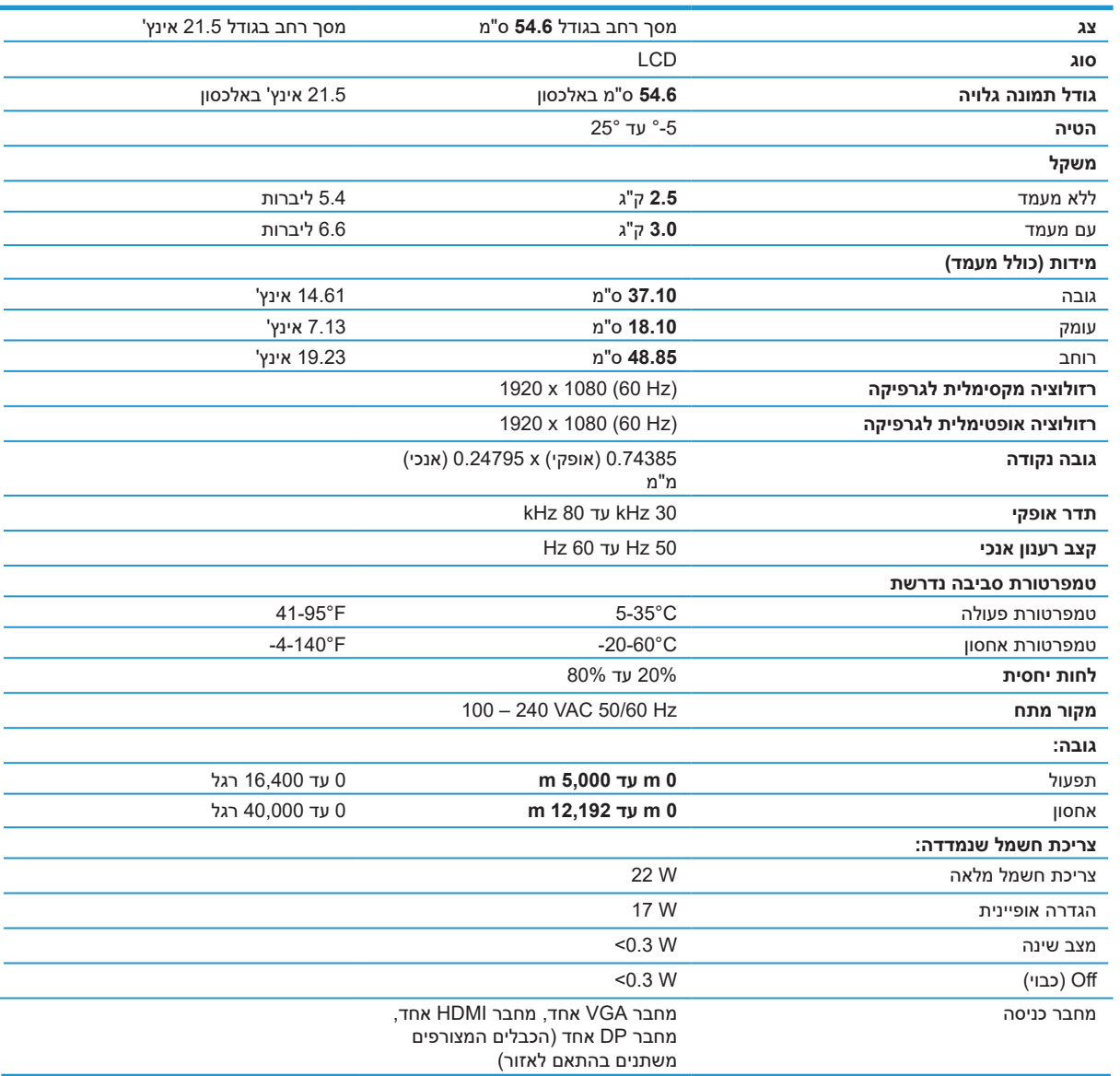

# **דגם בגודל 23.8 אינץ' עם HD Full**

<span id="page-26-0"></span>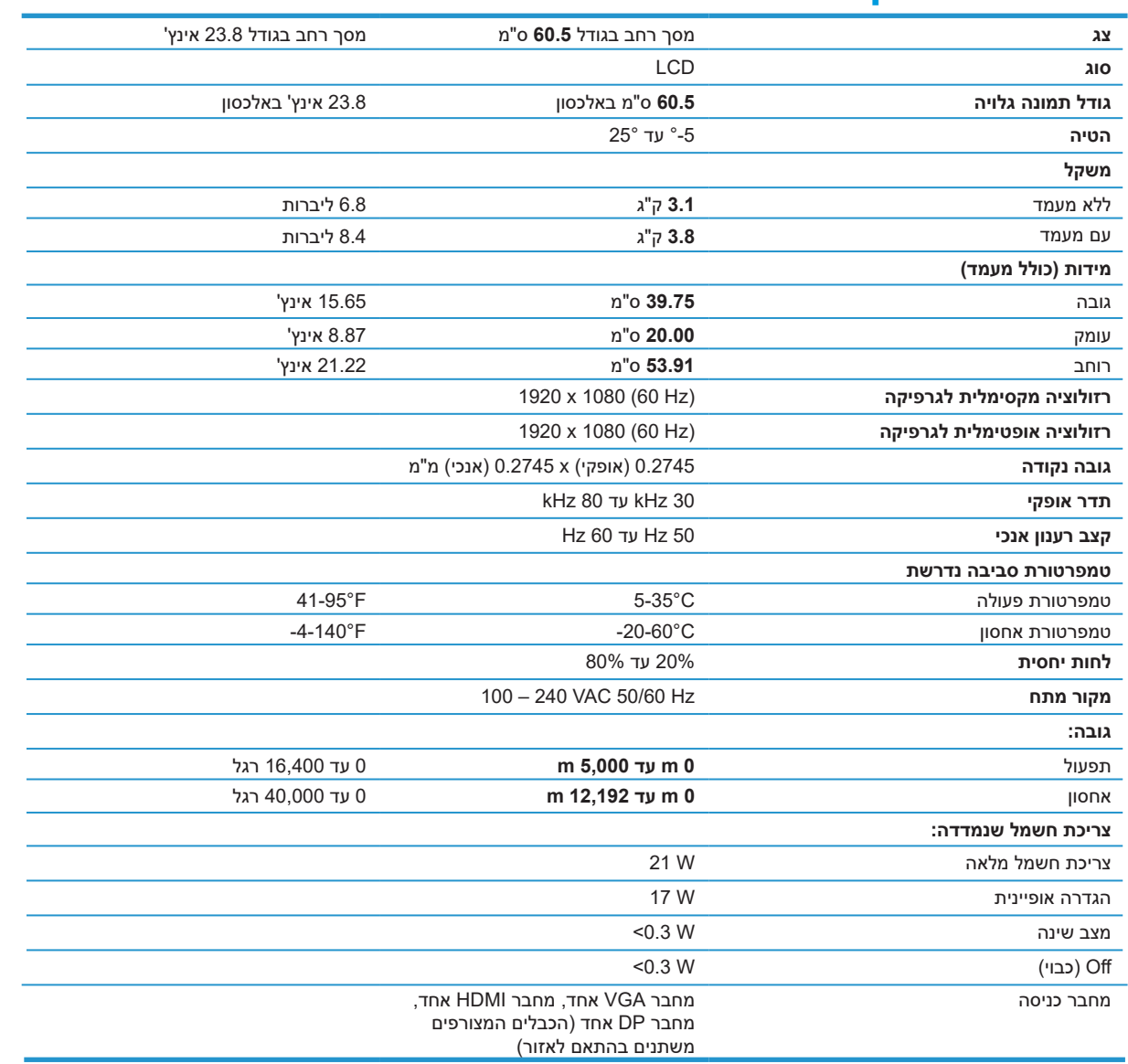

# **דגם בגודל 27 אינץ' עם HD Full**

<span id="page-27-0"></span>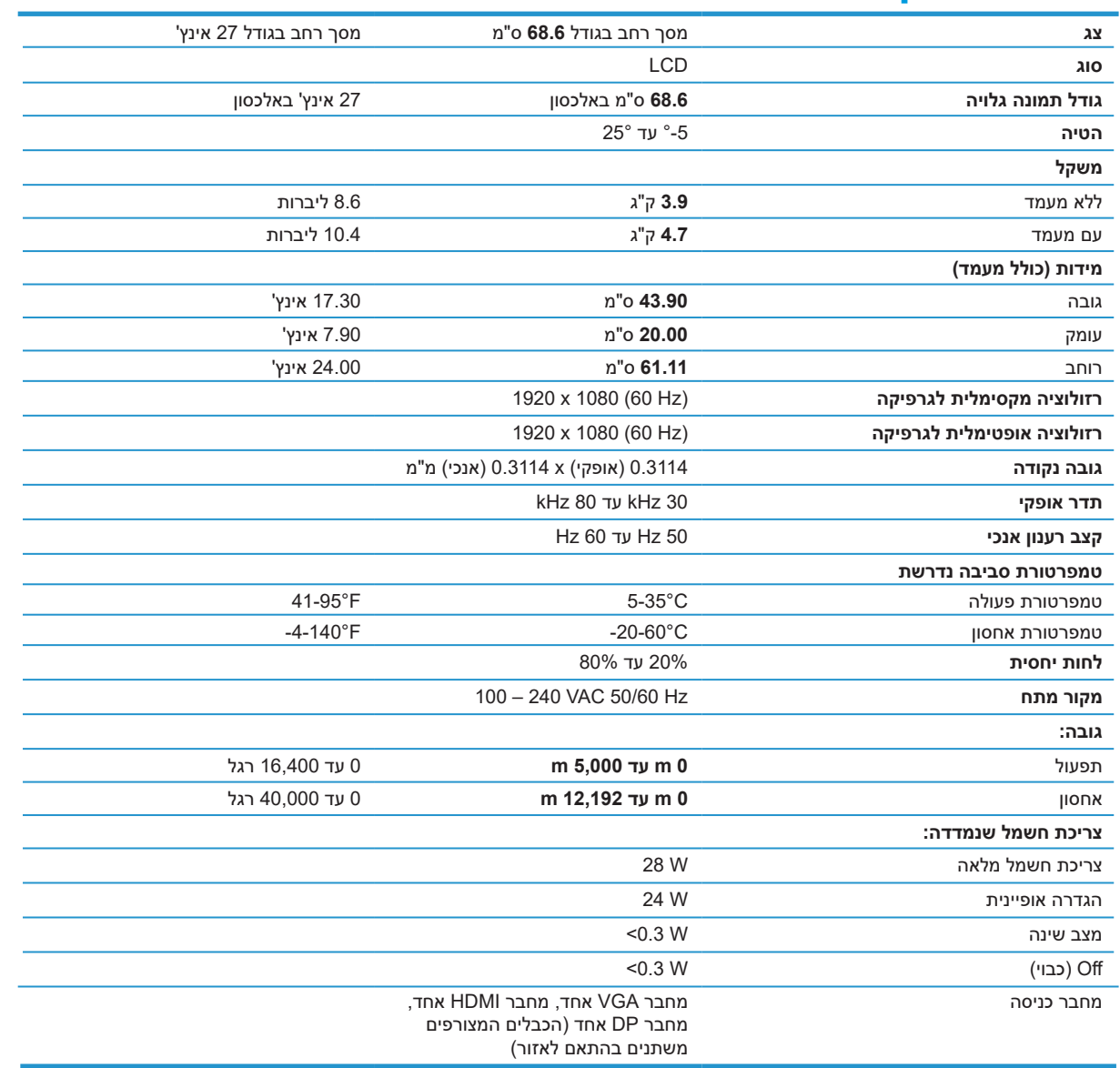

## **פרופילי רזולוציות תצוגה המוגדרים מראש**

<span id="page-28-0"></span>רזולוציות המסך המפורטות להלן הן המצבים הנפוצים ביותר לשימוש והן מוגדרות כברירת המחדל של היצרן. צג זה מזהה אוטומטית את המצבים המתוכנתים האלה, ויציג אותם בגודל ובמרכוז הנכונים.

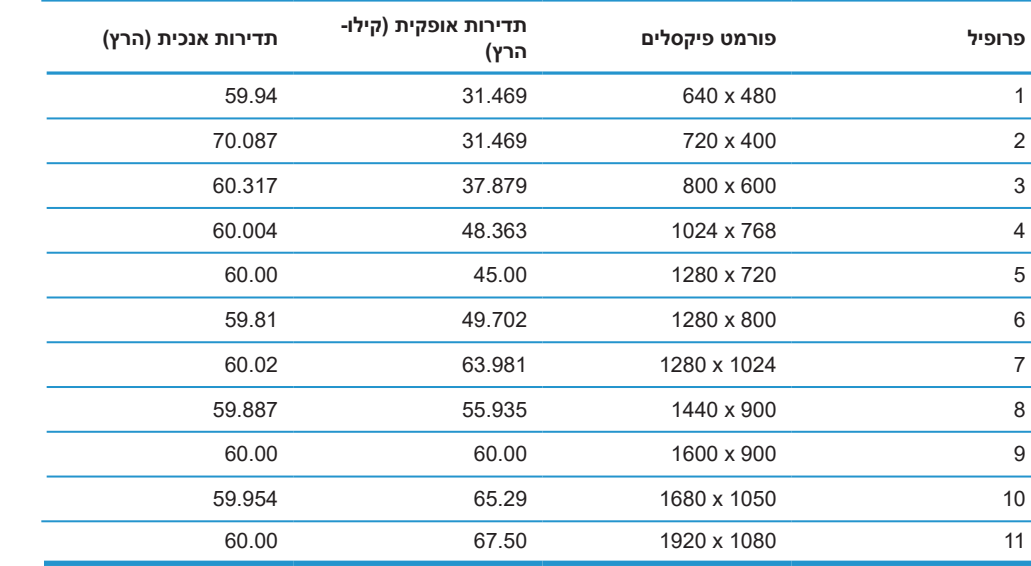

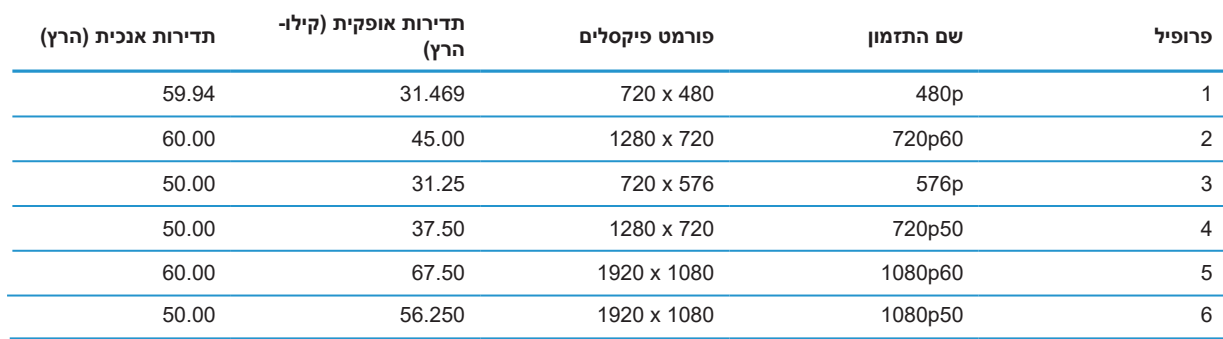

## **תכונה לחיסכון בצריכת החשמל**

הצג תומך במצב של צריכת חשמל מופחתת. המצב של צריכת חשמל מופחתת יופעל אם הצג יזהה שאין אות סנכרון אופקי או אנכי. כשהצג יזהה שאין את האותות האלה המסך יוחשך, תאורת הרקע תיכבה ומחוון ההפעלה יידלק בכתום. כשהצג נמצא במצב של צריכת חשמל מופחתת הוא משתמש ב0.5-> וואט. לפני שהצג חוזר למצב שימוש רגיל יש פרק זמן קצר של "התחממות".

למידע נוסף על התכונות לחיסכון בצריכת חשמל )שנקראות לפעמים גם תכונות לניהול צריכת החשמל(, עיין במדריך של המחשב.

> **שים לב:** תכונת החיסכון בחשמל הנזכרת לעיל עובדת רק כשהצג מחובר למחשב שיש לו תכונות לחיסכון בחשמל.

באמצעות ההגדרות של תוכנית השירות Sleep Timer (טיימר למצב שינה) של הצג ניתן גם לתכנת את הצג לעבור למצב של צריכת חשמל מופחתת לאחר פרק זמן מסוים. כשתוכנית השירות Sleep Timer (טיימר למצב שינה) של הצג גורמת לצג לעבור למצב של צריכת חשמל מופחתת, מחוון ההפעלה מהבהב בכתום.

# **ב. נגישות**

<span id="page-29-0"></span>HP מתכננת, מייצרת ומשווקת מוצרים ושירותים שכולם יוכלו להשתמש בהם, כולל אנשים עם מוגבלויות, לבד או בעזרת מכשירי עזר.

## **טכנולוגיות עזר**

מוצרי HP תומכים במגוון רחב של טכנולוגיות סיוע למערכות ההפעלה וניתן להגדיר אותם לשימוש עם טכנולוגיות סיוע אחרות. ניתן להשתמש בתכונת החיפוש במכשיר העזר שמחובר לצג כדי לחפש מידע נוסף על תכונות הסיוע.

**שים לב:** למידע נוסף על טכנולוגיות סיוע או מוצר עזר ספציפיים, יש לפנות לשירות הלקוחות של אותו מוצר.

## **פנייה לשירות הלקוחות**

אנו כל הזמן שואפים לשפר את הנגישות של המוצרים והשירותים שלנו, ונשמח לקבל משוב מהמשתמשים. אם יש לך בעיה עם מוצר, או אם ברצונך לספר לנו על תכונת נגישות שעזרה לך, נשמח לשמוע ממך בטלפון )בארה"ב( ,888-259-5707 בימים שני עד שישי, בין השעות 6:00-21:00 (לפי שעון אזור ההרים בארה"ב). אנשים עם ליקויי שמיעה וחרשים המשתמשים במכשירי עזר טלפוניים כגון WebCapTel/VRS/TRS וזקוקים לתמיכה טכנית או עזרה בנגישות, יכולים לפנות אלינו בטלפון )בארה"ב( ,877-656-7058 בימים שני עד שישי, בין השעות 6:00-21:00 )לפי שעון אזור ההרים בארה"ב(.